#### ّسجل منتجك واحصل على الدعم من www.philips.com/welcome

D200 D205

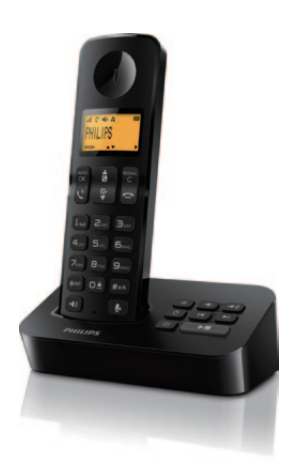

دليل المستخدم

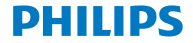

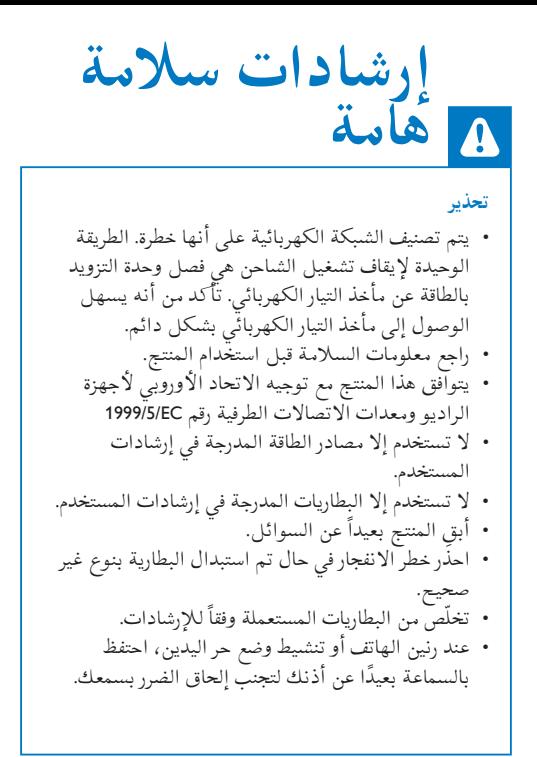

## **لمحة عامة** 1

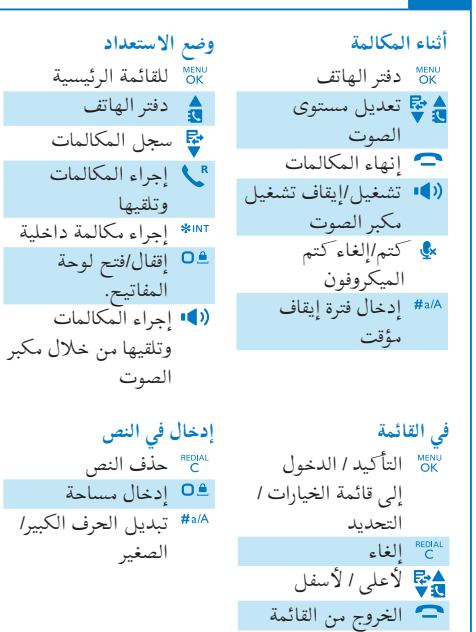

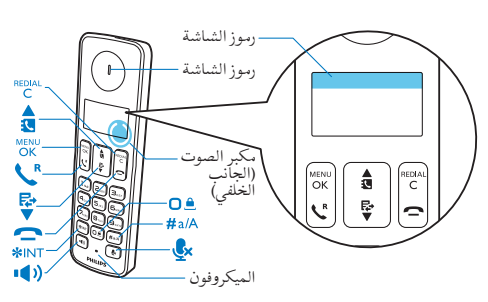

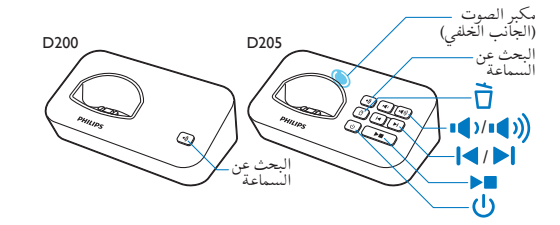

### **رموز الشاشة**

يعرض هذا الرمز االتصال بين السماعة والقاعدة. كلما زاد عدد الخطوط، كان االتصال أفضل. ويبقى مضاءً بشكل تابت اتناء استعراض المكالمات ً الواردة في سجل المكالمات. يشير هذا الرمز إلى مكالمة صادرة في قائمة إعادة الطلب. يومض هذا الرمز عند وجود مكالمة فائتة جديدة أو أثناء استعراض المكالمات الفائتة الجديدة. ويبقى مضاء

بشكل ثابت أثناء استعراض المكالمات الفائتة في سجل المكالمات التي سبق وتمت قراءتها.

ً

يومض هذا الرمز عند تلقي مكالمة واردة. ويبقى مضاء بشكل ثابت أثناء إجراء مكالمة.

مكبر الصوت قيد التشغيل.

الرنين متوقف عن التشغيل.

205D فقط: جهاز الرد: يومض هذا الرمز عند وجود رسالة جديدة. ويبقى مضاء بشكل ثابت عندما يكون جهاز الرد قيد التشغيل.

مؤشر الرسائل الصوتية: يومض للرسائل الجديدة، ويكون تابتا للرسائل التي تمت مراجعتها. \* يعتمد ذلك على الشبكة يتم عرض هذا الرمز عند التمرير ألعلى/ألسفل عبر القائمة أو عند زيادة مستوى الصوت أو تخفيضه. هناك أرقام إضافية في الجهة اليمنى. اضغط على للقراءة. +ECO تم تنشيط وضع +ECO.

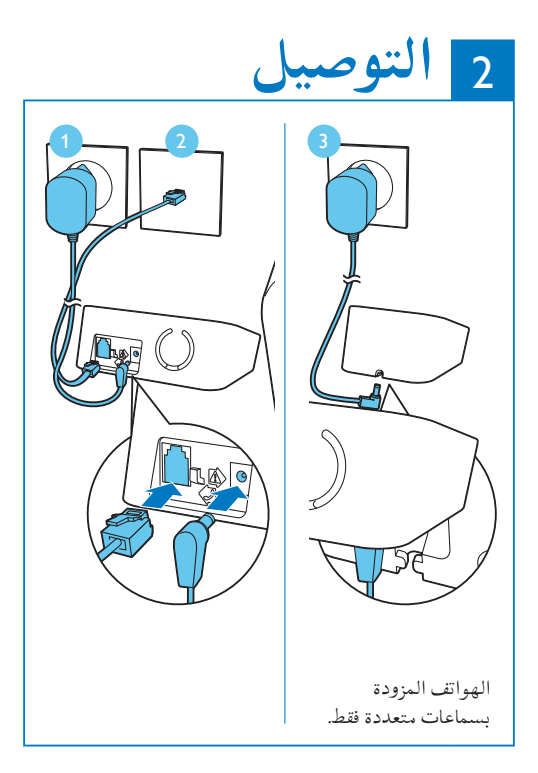

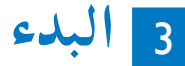

البلد).

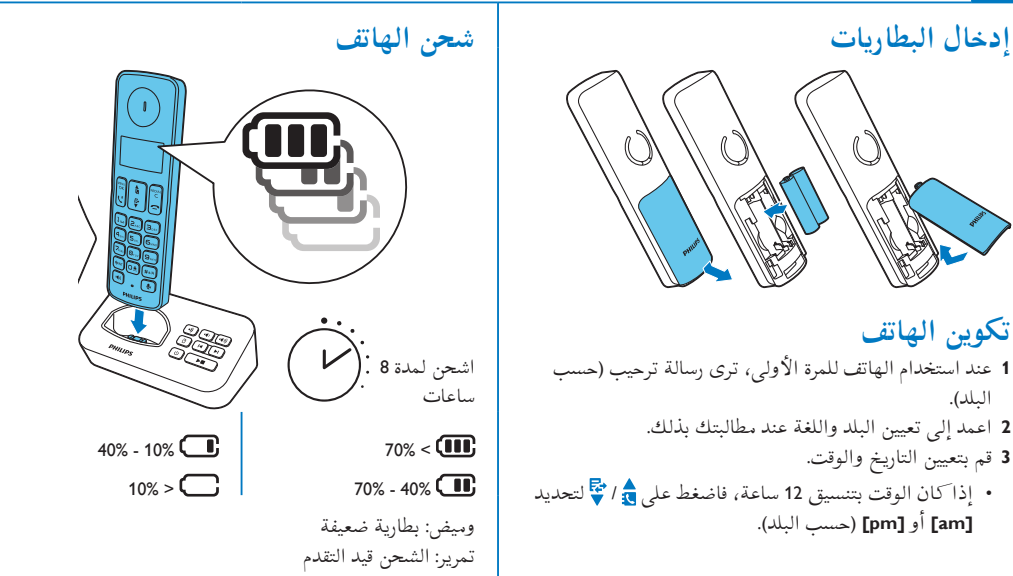

**استمتع**  4

**دفتر الهاتف إضافة تسجيل** اضغط على . **1** .**[Add new]** > **[Phonebook]** حددّ **2** اتبع التعليمات التي تظهر على الشاشة. **3** <mark>الاتصال من دليل الهاتف</mark><br>1 اضغط علي <mark>ق</mark>ه ّحد ً د تسجيال واضغط على . **2**

### **ذاكرة الوصول المباشر**

هناك ذا نرتان للوصول المباشر (المفتاحان 1 و2). لطلب رقم الهاتف المحفوظ تلقائيًّا، اضغط باستمرار على المفاتيح في وضع االستعداد.

ً مسبقا على **[voicemail\_1**( **[**رقم و2 يتم تعيين المفتاحين 1 البريد الصوتي( و **[svc info\_2**( **[**رقم خدمة المعلومات( الخاصين بمشَّغّل الشبكة على التوالي وفقًا للبلد الذي تتواجد فيه (يعتمد ذلك على الشبكة).

**سجل المكالمات** الاتصال من س<mark>ج</mark>ل المكالمات<br>1 اضغط على <del>﴾</del>. ّحد ً د تسجيال واضغط على . **2 إضافة تسجيل** 1 اضغط عل<sub>ى "C</sub>save number] < <sub>OK</sub> < اضغط على اتبع التعليمات التي تظهر على الشاشة. **2 حذف التسجيل 1** اضغط على ∀ OK < Delete**]**. اتبع التعليمات التي تظهر على الشاشة. **2 قائمة إعادة الطلب** الاتصال من قائمة إعادة الطلب<br>1 اضغط عل<sub>ى</sub> <sup>REDIAL</sup><br>1 اضغط عل<sub>ى</sub> C ّحد ً د تسجيال واضغط على . **2 إضافة تسجيل** 1 اضغط عل<sub>ى</sub> "Save number] < "OK" < "C" اتبع التعليمات التي تظهر على الشاشة. **2**

**حذف التسجيل** اضغط على < < **[Delete[**. **1** اتبع التعليمات التي تظهر على الشاشة. **2 <sup>1</sup>** اضغط على . **تسجيل إعالن )لـ** 205D **فقط( . ]Announcement [** > **]Answ. Machine** اضغط على **] 2** اتبع التعليمات التي تظهر على الشاشة. **3 تسجيل سماعات إضافية** يمكنك تسجيل سماعات إضافية في محطة القاعدة.<br>**1** اضغط على <sub>OK</sub>. **[Register**، ثم اضغط على للتأكيد. ّحدد **[Services[** > **[ 2** 3 اضغط باستمرار على <sup>(</sup>• على محطة القاعدة لمدة 5 ثوانٍ. رمز المرور )0000( الخاص بالنظام. أدخل رمز PIN/ **4** اضغط على لتأكيد رمز PIN/رمز المرور. **5** يكتمل التسجيل في أقل من دقيقتين. ↵

**استعادة اإلعدادات االفتراضية** يمكنك إعادة تعيين إعدادات الهاتف إلى إعدادات جهة التصنيع الأصلية. اضغط على . **1** ثم اضغط على للتأكيد. **،Reset]** ّحدد **[Services[** > **[ 2** اتبع التعليمات التي تظهر على الشاشة. **3** مالحظة يمكنك استرداد رمز PIN/رمز المرور األصلي باتباع هذا الإجراء.

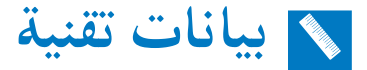

#### **البطارية**

 Philips: بطاريتان من نوع NiMH AAA 1.2 فولت قابلتان إلعادة الشحن 550 مللي أمبير في الساعة ال تستخدم إال البطاريات المتوفرة مع الجهاز. **ّل المحو** دليل هاتف يتضمن 50 إدخال سجل مكالمات يتضمن 20 إدخالاً مدة التحدث: 16 ساعة وقت االستعداد: 180 ساعة

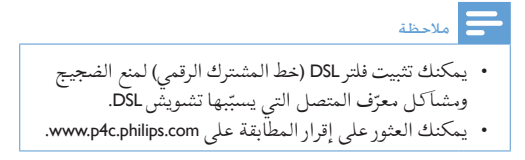

# **األسئلة المتداولة**

#### **ال يتم عرض أي خط إشارة على الشاشة.**

 السماعة خارج النطاق. ضعها بالقرب من محطة القاعدة. تم عرض **[Unregistered [**على السماعة، فقم بتسجيل هذه الأخيرة.

**فشل إقران )register )السماعات اإلضافية في محطة القاعدة، فماذا أفعل؟**

ذاكرة القاعدة ممتلئة. قم بالوصول إلى < **[Services[** < **[Unregister [**إللغاء تسجيل السماعات غير المستخدمة وأعد المحاولة.

> **السماعة في حالة البحث، فماذا أفعل؟** • تأكد من أن محطة القاعدة مزوّدة بالطاقة. قم بتسجيل السماعة في محطة القاعدة. • قرّب السماعة من محطة القاعدة.

**ال يمكنني تغيير إعدادات البريد الصوتي، فماذا أفعل؟** تتم إدارة خدمة البريد الصوتي من قبل موفر الخدمة وليس الهاتف نفسه. اتصل بموفر الخدمة لتغيير اإلعدادات.

#### **شاشة العرض ال تعمل**

- تأكد من أنه تم شحن البطاريات.
- تأكد من توفر الطاقة ومن توصيالت الهاتف.

#### **يتعذر شحن السماعة بواسطة الشاحن.**

- تأكد من إدخال البطاريات بشكل صحيح.
- تأكد من وضع السماعة على الشاحن بشكل صحيح. يومض رمز البطارية أثناء الشحن.
- تأكد من تشغيل إعداد نغمة اإلرساء. عندما توضع
- السماعة على الشاحن بشكل صحيح، ستسمع نغمة إرساء.
- ملامسات البطارية ً متسخة. افصل الجهاز عن الطاقة أوال
- واعمد إلى تنظيف المالمسات بواسطة قطعة قماش رطبة.
- البطاريات تالفة. قم بشراء بطاريات جديدة لها المواصفات عينها.

#### **الصوت غير واضح )طقطقات، صدى، وغير ذلك.(**

- السماعة خارج النطاق تقريبا.ً ضعها بالقرب من محطة القاعدة.
- حدوث تشويش من األجهزة الكهربائية المجاورة. ضع محطة القاعدة بعيداً عنها.
- الهاتف موجود في مكان ذي جدران سميكة. ضع القاعدة بعيداً عن تلك الجدران.

#### **ّ السماعة ال ترن.**

- تأكد من تشغيل نغمة رنين السماعة. **ّف المتصل ال يعمل. معر**
- لم يتم تنشيط الخدمة. راجع موفر الخدمة.
- المعلومات الخاصة بالمتصل محجوبة أو غير متوفرة.

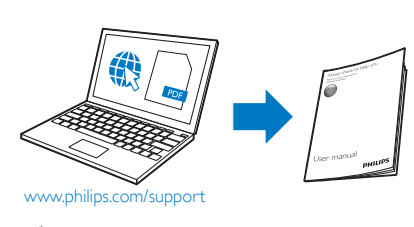

ّ للحصول على معلومات، راجع وثائق المستخدم الممددة على اإلنترنت.

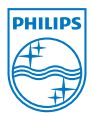

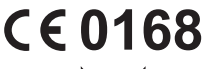

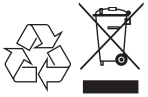

D200-205\_ums v2.0\_ar\_63 **WK13373** 

عند إرفاق رمز الحاوية المدولبة ذات العالمة × هذا بالمنتج، فذلكٌ يعني أن الإرشاد الأوروبي 2002/96/EC يشمل هذا المنتج. .WOOX Innovations Limited © 2013 کلیه حقوق محفوظ است. إن Philips والشعار على شكل درع الخاص بـ Philips هما عالمتان تجاريتان مسجلتان لشركة Koninklijke V.N Philips. يتم استخدامهما من قبل شركة WOOX Limited Innovations بموجب ترخيص من قبل شركة .Koninklijke Philips N.V